## ~Classroom で Forms (フォーム…アンケート)に回答するマニュアル~

※このマニュアルでは、健康観察を例にしています

**Ⅰ. Classroom (クラスルーム) │ ■ │ を開く。** ※Classroom の開き方は、「Classroom 参加マニュアル」でご確認ください。

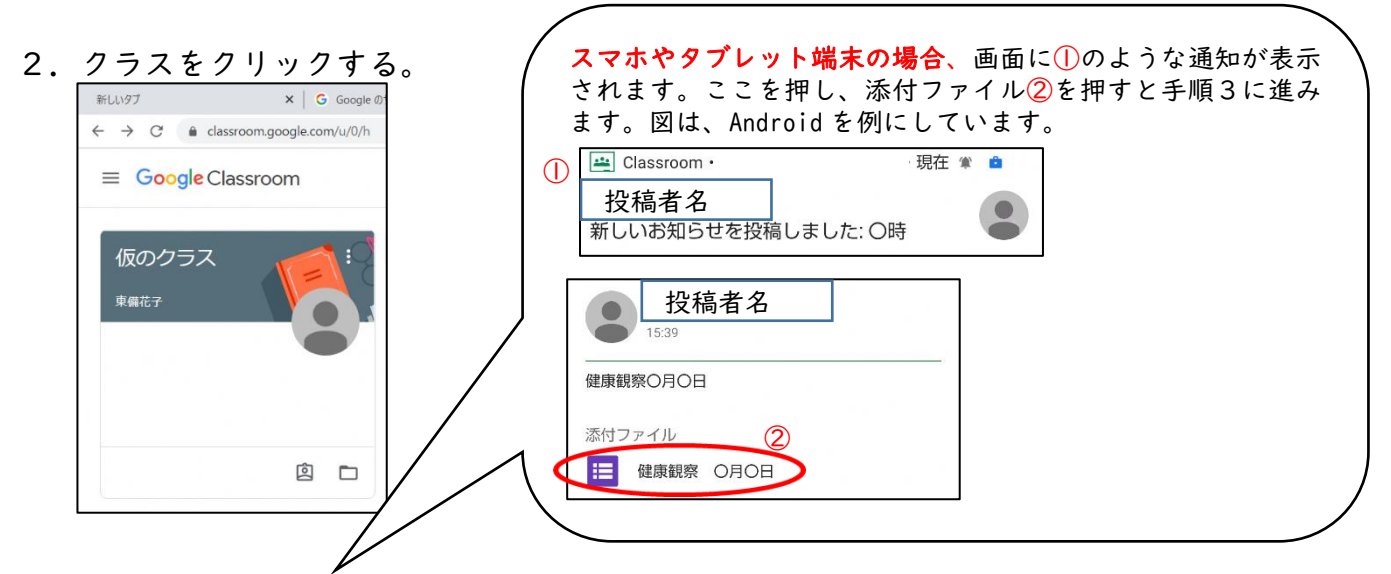

2.学校側から投稿されている「健康観察〇月〇日(月)Google フォーム」をクリック。

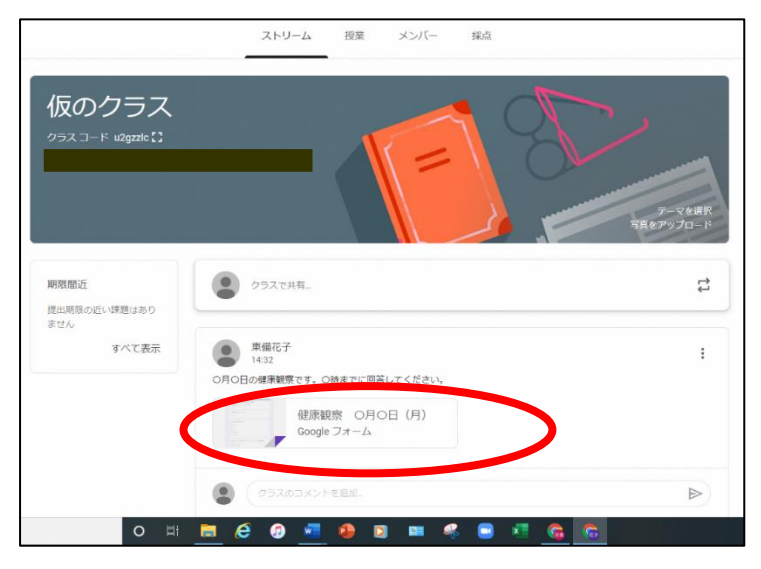

3. 入力画面に移ります。質問の答えを入力してください。

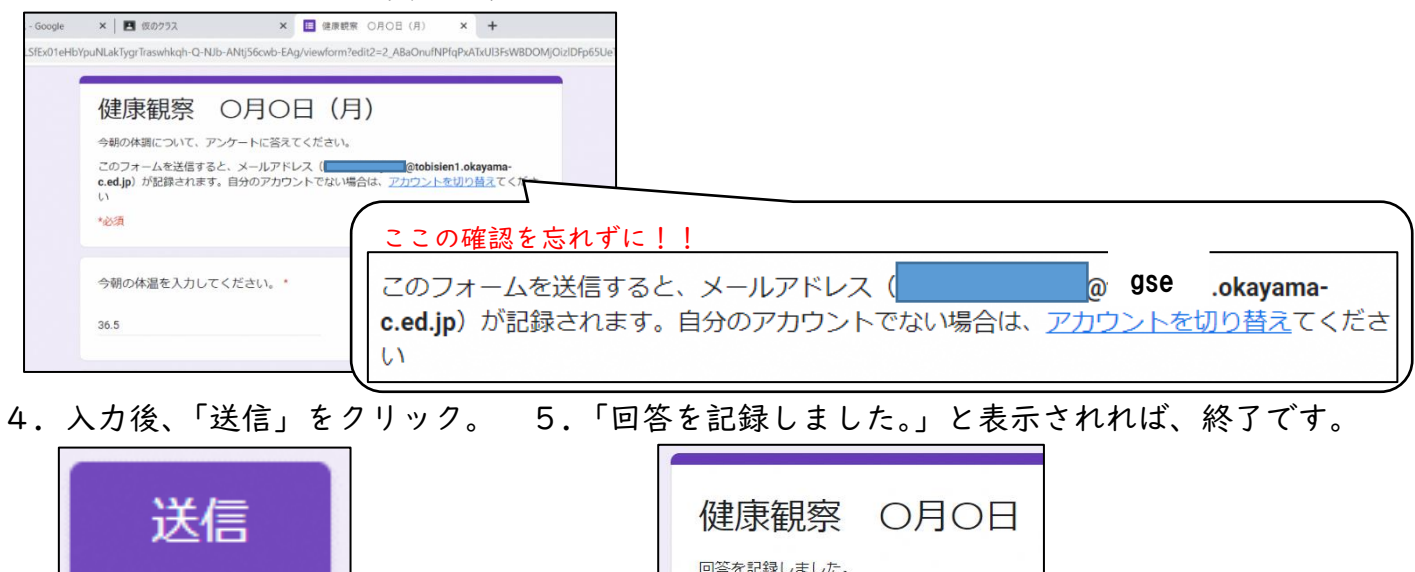